بورس کاالی ایران یکی از زیر مجموعه های سازمان بورس و اوراق بهادار است و تمامی فعالیت های جاری در بازار بورس کاال توسط این سازمان کنترل می شود. از آجا که تمامی محصوالت و قیمت ها در بازار بورس کاالی ایران کارشناسی می شوند، این بازار به بستر خوبی برای عرضه و تقاضای کاالهایی نظیر نفت خام و محصوالت کشاورزی و پتروشیمی بدل شده است. در این مقاله نحوه **دریافت کد بورس کاال** به طور کامل توضیح داده شده است.

## **بورس کاال چیست؟**

بورس کالا یکی از بازار های خرید و فروش کالا در ایران است که تحت نظارت سازمان بورس و اوراق بهادار ${\mathbf Q}$ فعالیت می کند. اولین بار در سال 1382 سازمان بورس کاالی ایران با عنوان بورس فلزات فعالیت خود را شروع کرد. در این بازار تعدادی از فروشندگان کاالهای خود را ارائه می دهند و خریداران نیز با بررسی عرضه کنندگان کاالی مد نظر خود نسبت به خرید کاال اقدام کنند. اما چه کاالهایی در بازار بورس کاالی ایران به فروش می رسد؟ عموما کاال های خام نظیر نفت خام، محصوالت کشاورزی، پتروشیمی، سیمان، فلزات و ... در این بازار عرضه می شود. البته قابل ذکر است که به تازگی امکان خرید و فروش خودرو نیز فراهم شده است .

## **انواع بورس کاال**

بورس کاال از بازار های مختلفی تشکیل شده است که در هر یک از این بازار ها محصوالت و کاالهای متفاوتی معامله می شود. جدول زیر تمامی مشتقات بورس کاالی ایران را نشان می دهد.

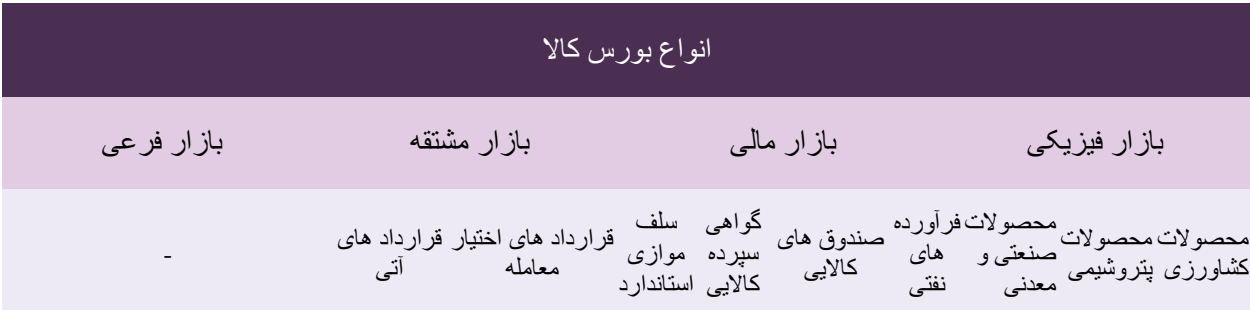

## **نحوه دریافت کد بورس کاال**

برای دسترسی به بازار بورس کاالی ایران و فعال شدن امکان خرید و فروش کاال، ابتدا باید نسبت به ثبت نام و دریافت کد بورس کاال اقدام کنید. در ادامه تمامی مراحل دریافت این کد به صورت تصویری آموزش داده شده است.

️✔اولین قدم جهت ثبت و دریافت کد بورس کاال، ثبت نام در سایت سامانه جامع اطالعات مشتریان است. این سامانه که به اختصار سامانه "سجام" نامیده می شود. سامانه سجام زیر نظر شرکت سپرده گذاری مرکزی اوراق بهادار و تسویه وجوه جهت ارائه خدمات به فعاالن بازار سرمایه راه اندازی شده است. شما می توانید با یک بار ثبت نام در سامانه سجام به آدرسir.sejam.www ، فرآیند احراز هویت خود را انجام دهید. با این کار دیگر نیازی به احراز هویت مجدد در هر بار مراجعه به نهاد های مالی نظیر صندوق های سرمایه گذاری، شرکتهای تامین سرمایه و کارگزاری ها نخواهید داشت .

️✔در صورتی که مراحل ثبت نام در سامانه سجام را به درستی طی کرده باشید، کد سجام در اختیار شما قرار خواهد گرفت. با داشتن کد سجام باید در یک کارگزاری ثبت نام کنید تا کد آنالین معامالت بوری کاال را دریافت کنید. در ادامه نحوه ثبت نام در یک کارگزاری آورده شده است .

️✔با ورود به سایت ebgo و انتخاب گزینه اخذ کد آنالین در بورس کاال، فرآیند ثبت نام در این کارگزاری آغاز می شود.

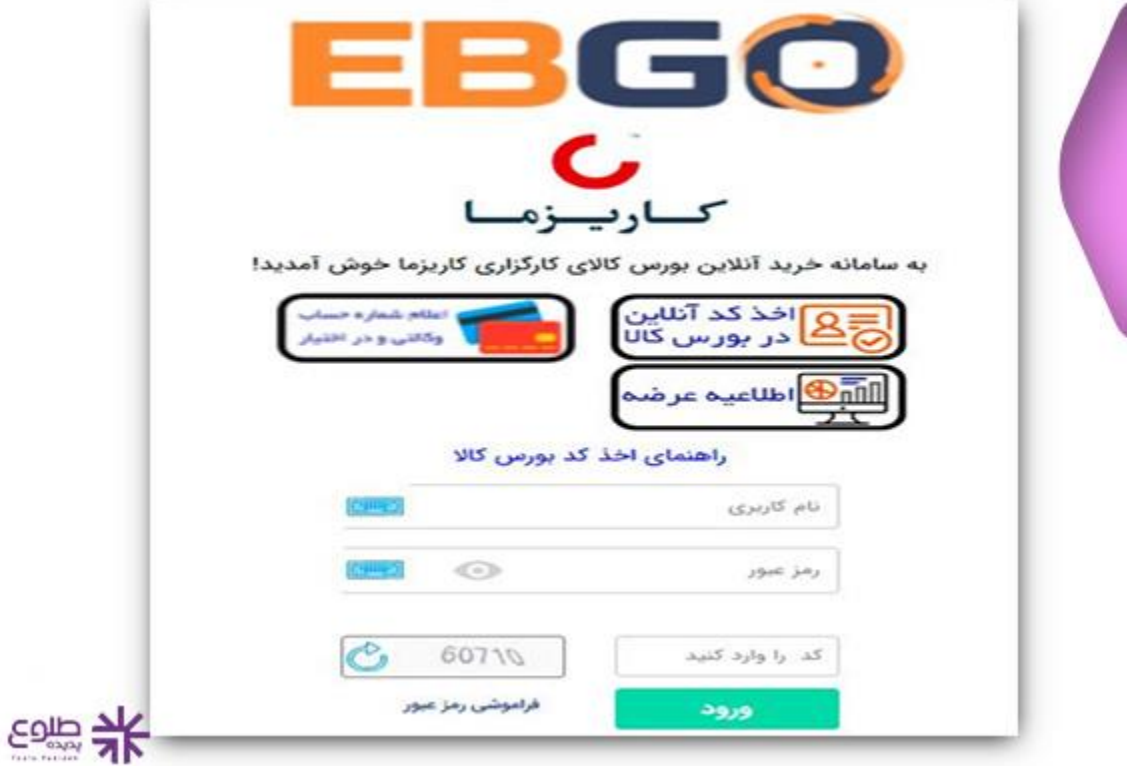

️✔در صفحه نمایش داده شده، کد ملی و شماره تلفن همراه خود و کد امنیتی تصویر را نیز وارد کرده و سپس بر روی گزینه "ادامه" کلیک کنید.

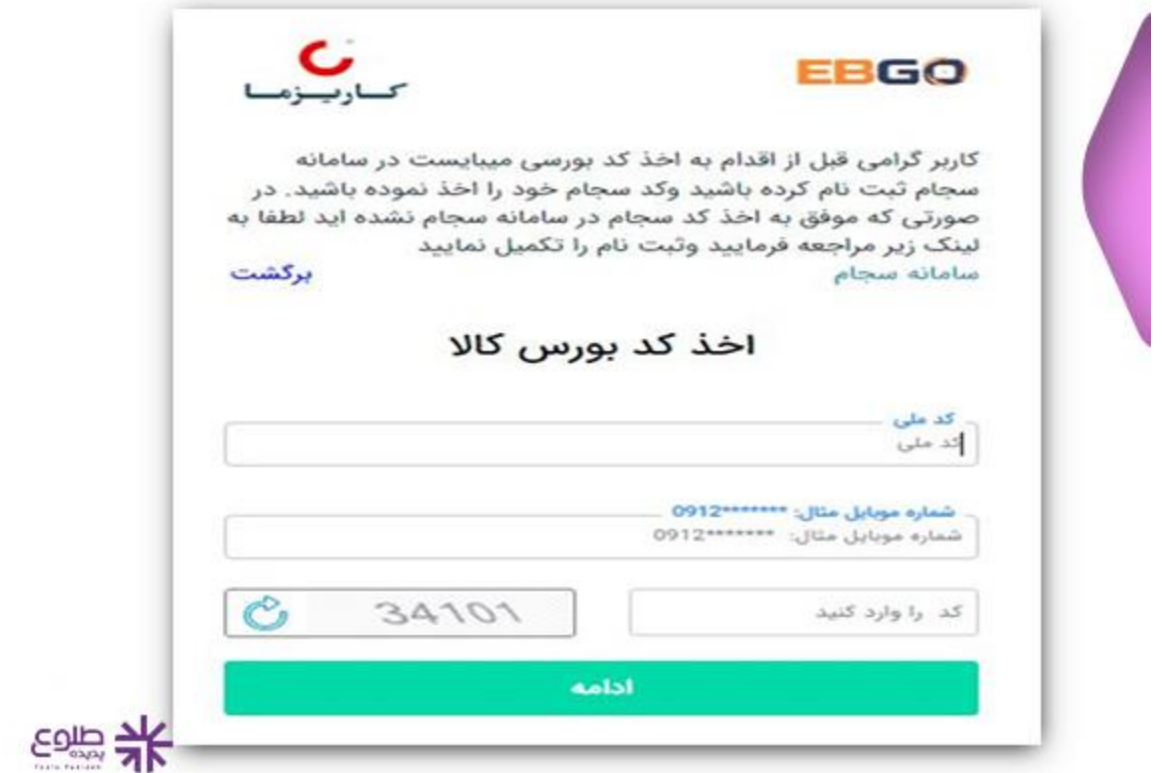

️✔در این مرحله کد 5 رقمی به شماره همراهی که ثبت نموده اید، ارسال خواهد شد. این کد را در کادر خالی وارد کرده و سپس گزینه " تایید" را انتخاب کنید.

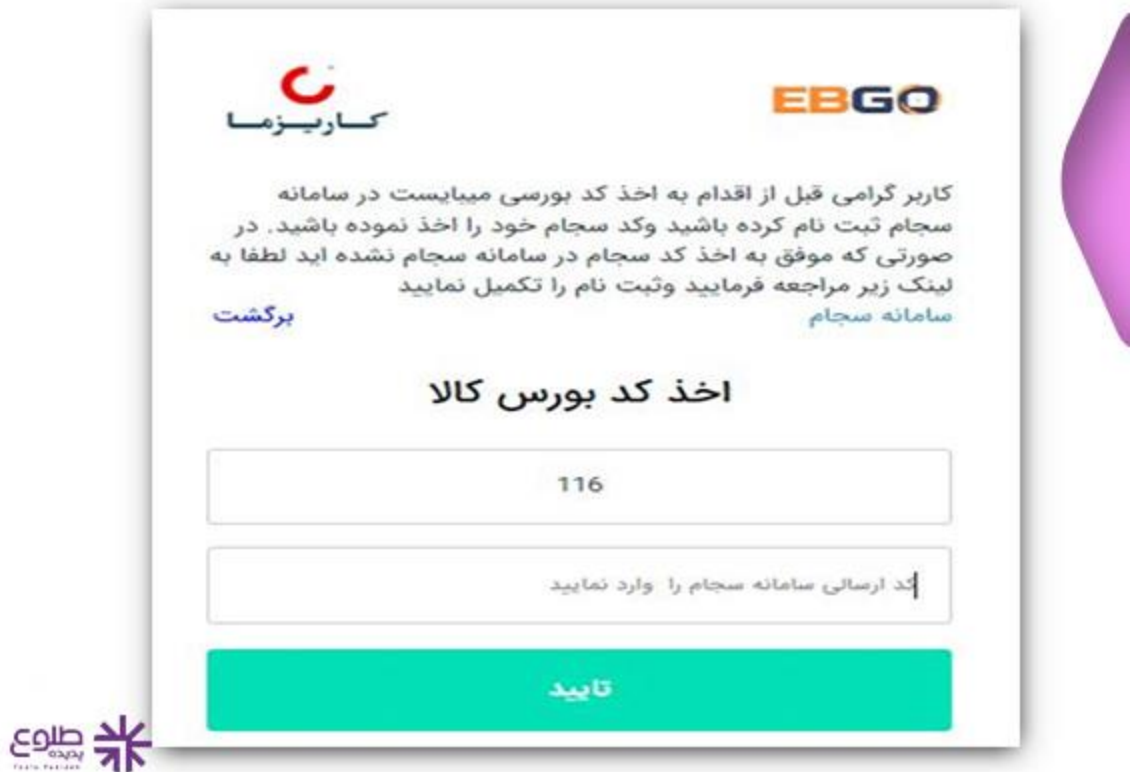

️✔پس از درج کد ارسالی، صفحه زیر به شما نمایش داده خواهد شد. اطالعات هویتی شما از سامانه سجام استعالم و در صفحه زیر نشان داده می شود. در صورت صحت اطالعات، گزینه "ادامه" را انتخاب کنید.

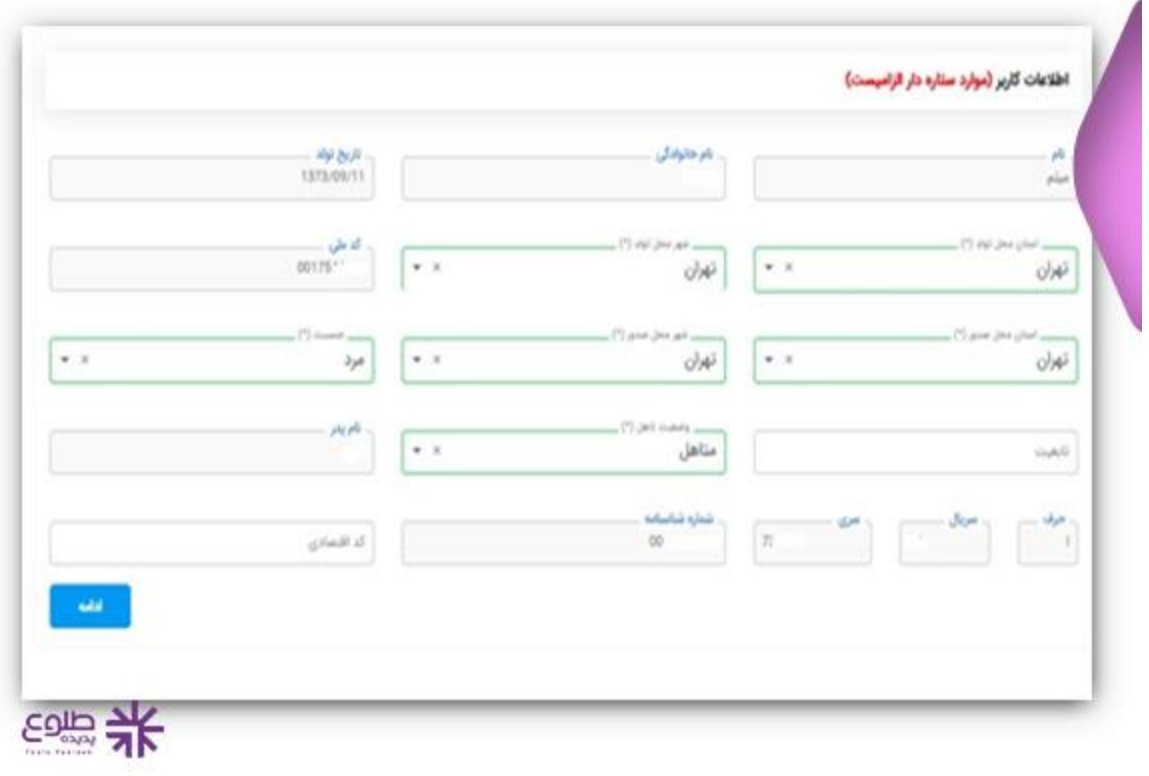

️✔در این مرحله نشانی محل سکونت و محل کار شما به نمایش در می آید. در این مرحله نیز پس از تکمیل کادر های ضروری و اطمینان از صحت اطالعات، بر روی گزینه "ادامه" کلیک کنید.

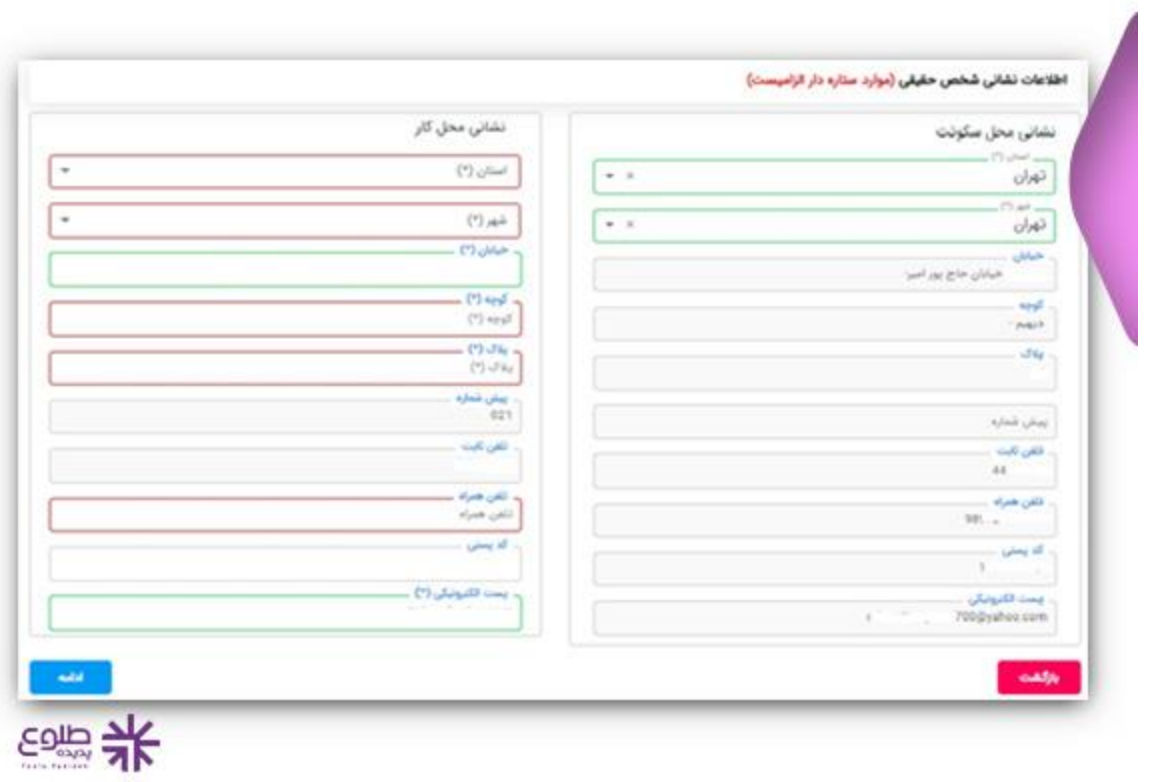

️✔بعد از تایید اطالعت نشانی محل سکونت، با صفحه زیر مواجه می شوید. در این قسمت اطالعات شغلی خود را به دقت وارد کرده و ادامه را انتخاب کنید.

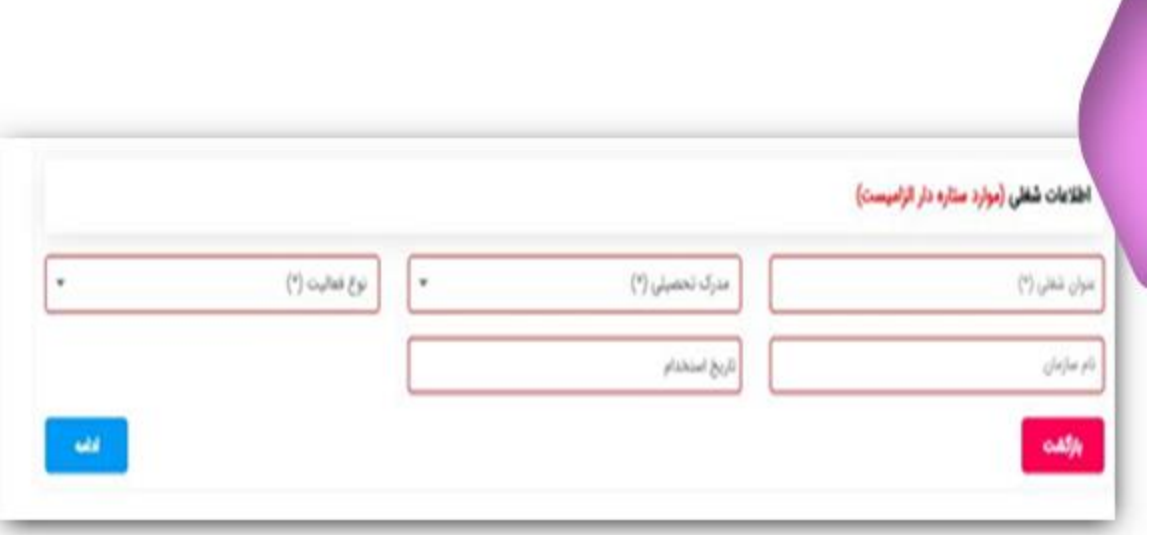

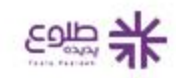

️✔در این قسمت الزم است تا اطالعات مالی خواسته شد را به طور صحیح وارد کنید و همانند مراحل قبل، گزینه ادامه را انتخاب کنید.

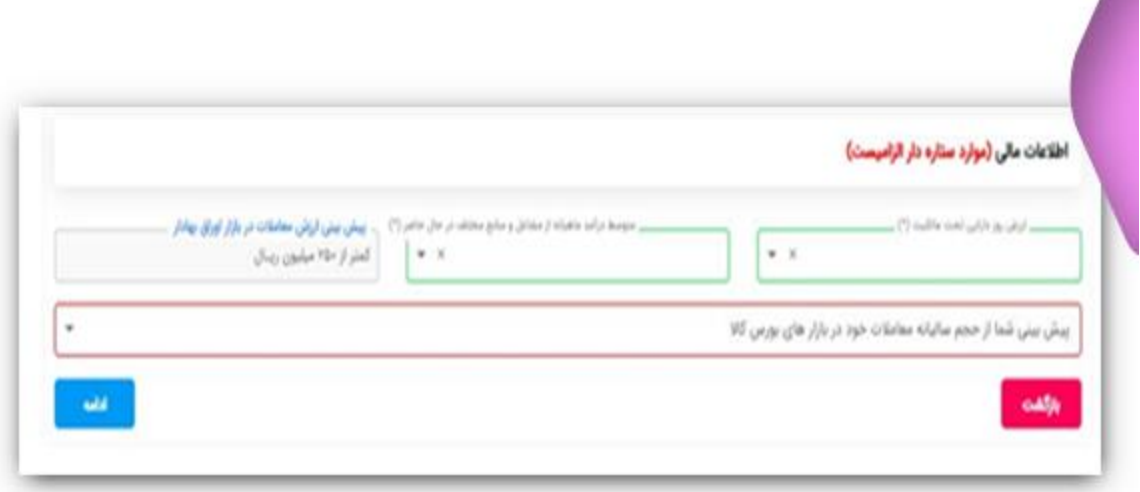

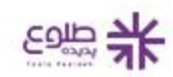

️✔با کامل کردن مراحل فوق، اطالعات بانکی شما از سامانه سجام استعالم گرفته شده و به نمایش در می آید.

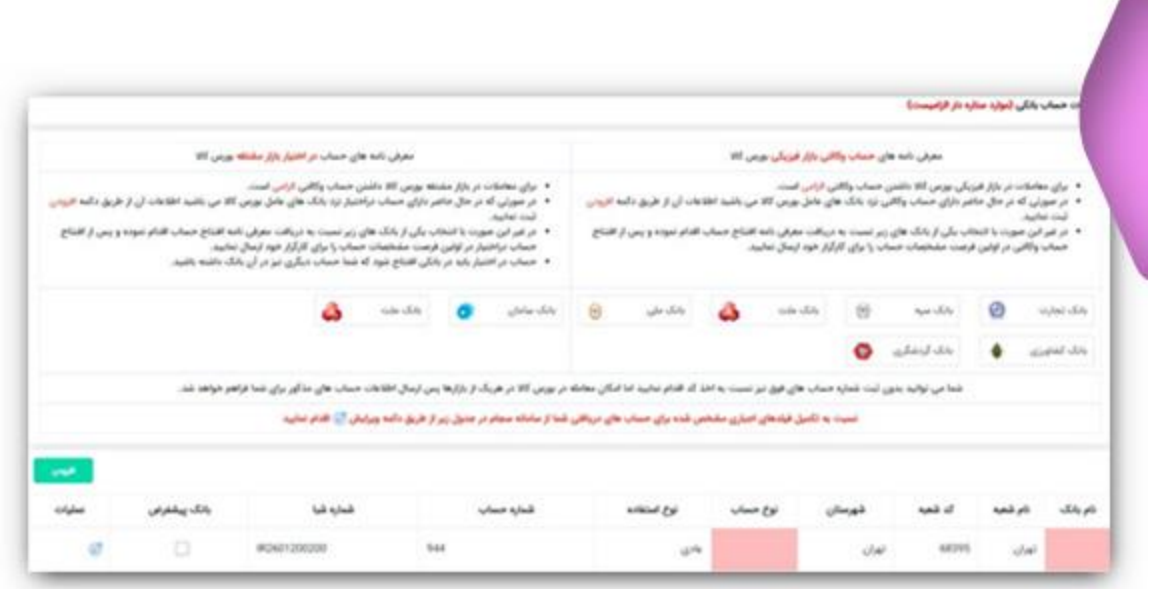

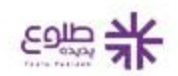

️✔در این قسمت الزم است تا عکس امضای خود را بارگذاری کنید. دقت کنید که امضای شما بر روی کاغذ سفید باشد و در یکی از فرمت هایjpg ، jpeg، png، bmpها باشد. پس از آپلود فایل نمونه امضا می توانید از قسمت سایر مدارک، دیگر فایل ها را نیز آپلود نمایید، سپس دکمه ادامه را انتخاب کرده و به مرحله بعد بروید.

️✔در قسمت تعهدات مشتری، نوع کد درخواستی خود را انتخاب کرده)بازار بورس فیزیکی، بازار های مالی و یا انتخاب هر دو) و با انتخاب گزینه "متن تعهد نامه"، متن نمایش داده را به دقت مطالعه کرده و در صورت قبول مفاد آن، تیک قبول قوانین و مقررات را انتخاب کنید .

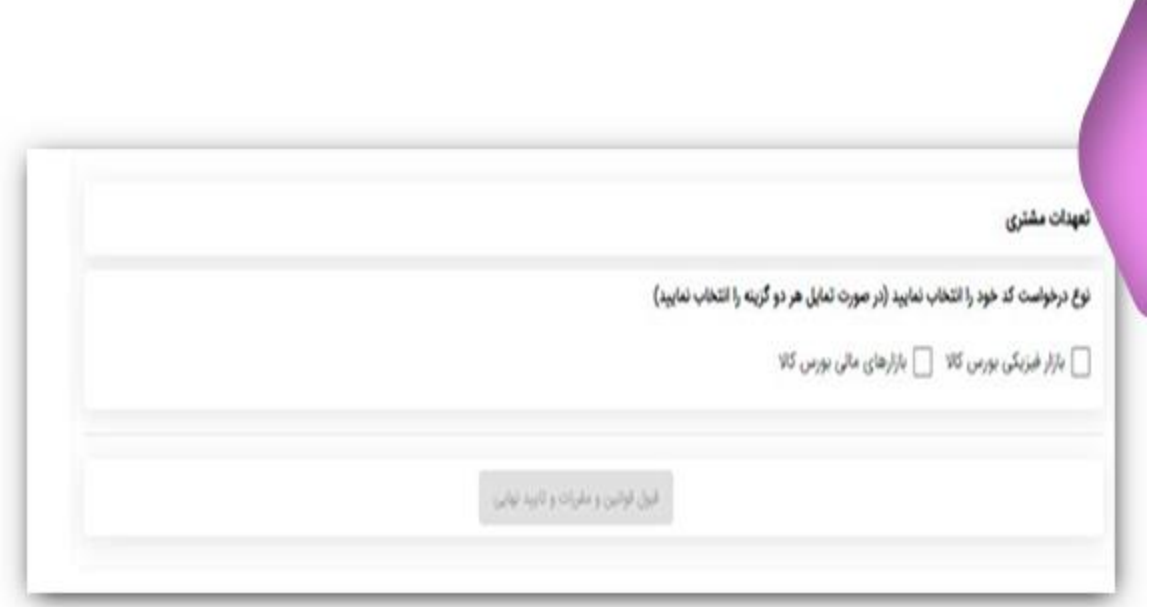

米

️✔پس از قبول قوانین و مقررات درخواست شما تایید شده و ثبت نام اولیه شما جهت دریافت کد بورس کاال انجام می گیرد. پس از ثبت اطالعات بانکی خواسته شده پیامک تایید ثبت نام، به شماره تلفت همراه شما ارسال خواهد شد. برای نهایی شدن ثبت نام دریافت کد بورس کاال باید نسبت به معرفی حساب بانکب متناسب با کد درخواستی خود اقدام کنید.

برای اطلاع ازنحوه [فروش سهام عدالت،](https://toolopadideh.com/%d9%81%d8%b1%d9%88%d8%b4-%d8%b3%d9%87%d8%a7%d9%85-%d8%b9%d8%af%d8%a7%d9%84%d8%aa/) با ما در طلوع پدیده همراه باشید.

**افتتاح حساب**

پس از تکمیل تمامی مراحل گفته شده، نیاز است تا نسبت به افتتاح حساب بانکی بسته به نوع کد بازار بورس کاالی مورد نظرتان اقدام کنید. همانطور که در ابتدای مقاله توضیح داده شد، بازار فیزیکی برای کاالهایی نظیر خودرو است و بازار مالی جهت انجام معامالت گواهی های سپرده و بازار آتی است. مراحل دریافت کد بورس کاال برای هر دوی این موارد متفاوت می باشد.

پس از افتتاح حساب بانکی در بانک های عامل مطابق آنچه گفته شد، الزم است تا یک حساب وکالتی نیز باز کنید. این حساب برای واریز وجوه پیش پرداخت خریداران استفاده می شود. پس از افتتاح حساب، می توانید به سایت کارگزاری مراجعه کرده و نسبت به اعالم شماره حساب وکالتی اقدام نمایید.

## **خالصه مقاله**

در مقاله فوق به طور کامل به مراحل ثبت نام و دریافت کد بورس کاال پرداخته شد. بازار بورس کاالی ایران که تحت نظارت سازمان بورس و اوراق بهادار فعالت خود را آغاز کرده است، امکان خوبی برای انجام معامالت در انواع بازار های فیزیکی، مالی و ... است. برای اطلاع از کالاهای قابل خرید و فروش در بازار بورس کالا و نحوه ثبت نام آن، این مطلب را مطالعه کنید.

برای دانلود مطالب این صفحه به صورت پی دی اف **کلیک کنید.**